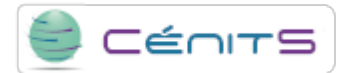

## **Cómo votar en los enerTIC Awards**

A continuación, se muestran los pasos necesarios para votar las tres candidaturas de los enerTIC Awards 2016 en las que [CénitS](https://www.cenits.es/cenits) [1]-[COMPUTAEX](https://www.cenits.es/fundacion) [2] se encuentra nominado: dos en proyectos (categorías Smart IT Infraestructure y Smart Cloud) y una tercera, del Director General de COMPUTAEX, como directivo referente en el ámbito de las TICs .

Cada persona puede votar cada candidatura una única vez. El plazo de votación finaliza el martes 15 de noviembre a las 13 horas.

#### **1. Registrarse en la plataforma enerTIC.**

IMPORTANTE: Para que los votos emitidos sean válidos, en el registro se debe **utilizar un email corporativo** (Por ejemplo, correos genéricos como gmail, yahoo o hotmail, NO son válidos).

1.1. Entrar en la página de [Alta de usuario](http://www.enertic.org/alta_usuario/_xiblzVGg4GeDa0_1qF55iw) [3], e introducir sus datos personales, pulsando a continuación el botón Guardar.

#### **2. Votar las dos candidaturas en los proyectos finalistas.**

2.1. Acceder a la web de [Proyectos finalistas](http://www.enertic.org/Actividades/Awards2016/_mW6rqJ-095WVQEvUhDL4vjwfE-Bh9vrQFh-5oYp4AR8sNU5F_qqxCB_UYz1b4jN2sTURqH046cpCk97xVrS65w) [4].

2.2. Recorrer la página hacia abajo hasta encontrar la categoría **SmartITInfraestructure**. La primera candidatura de esta categoría es la de CénitS-COMPUTAEX.

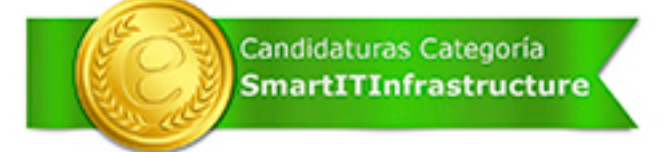

LUSITANIA II, un supercomputador en un CPD al aire libre CenitS- COMPUTAEX (Descargar PDF candidatura)

\* \* \* \* \*

2.3. Hacer **un único clic** sobre la estrella con la puntuación deseada. Por ejemplo, para votar la candidatura con cinco puntos (el máximo posible), se hará clic una sola vez en la estrella . Tras ello, las estrellas cambiarán de color, no siendo posible

ya modificar el voto.

2.4. Seguir recorriendo la página hacia abajo hasta encontrar la categoría **SmartCloud**. La segunda candidatura de esta categoría corresponde a CénitS-COMPUTAEX.

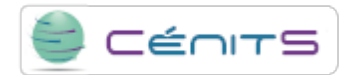

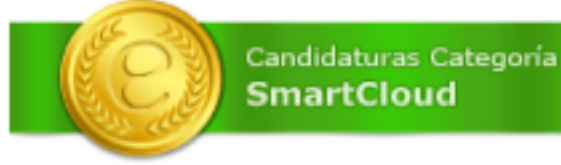

LUSITANIA II, un supercomputador en un CPD al aire libre R CenitS- COMPUTAEX (Descargar PDF candidatura)

- \* \* \* \* \*
- 2.5. Hacer de nuevo **un único clic** sobre la estrella con la puntuación deseada, tal y como se indicó en el punto 2.3.

#### **3. Votar la candidatura en los directivos finalistas.**

- 3.1. Entrar en la página de la [Entrevista realizada al Director General de la Fundación COMPUTAEX](http://www.enertic.org/CentroConocimiento?param1=2291¶m2=Entrevista%20Jos%C3%A9%20Luis%20Gonz%C3%A1lez,%20Director%20General%20de%20Fundaci%C3%B3n%20COMPUTAEX%20y%20director%20cient%C3%ADfico%20del%20Centro%20CenitS) [5].
- 3.2. Recorrer la página hacia abajo hasta encontrar las estrellas de votación (justo debajo de la entrevista).

# \* \* \* \* \*

### Puntuación media.

3.3. Hacer **un único clic** sobre la estrella con la puntuación deseada. Por ejemplo, para votar la candidatura con cinco puntos (el máximo posible), se hará clic una sola vez en la estrella . Tras ello, las estrellas cambiarán de color, no siendo posible ya modificar el voto.

**URL de origem:**<https://www.cenits.es/pt-pt/votaciones-enertic-awards-2016>

#### **Ligações**

[\[1\] https://www.cenits.es/cenits](https://www.cenits.es/cenits) [\[2\] https://www.cenits.es/fundacion](https://www.cenits.es/fundacion) [3] http://www.enertic.org/alta\_usuario/\_xiblzVGg4GeDa0\_1qF55iw [4] http://www.enertic.org/Actividades/Awards2016/\_mW6rqJ-0 95WVQEvUhDL4vjwfE-Bh9vrQFh-5oYp4AR8sNU5F\_qqxCB\_UYz1b4jN2sTURqH046cpCk97xVrS65w [5] http://www.enertic.org/Ce ntroConocimiento?param1=2291&param2=Entrevista%20Jos%C3%A9%20Luis%20Gonz%C3%A1lez,%20Director%20Ge neral%20de%20Fundaci%C3%B3n%20COMPUTAEX%20y%20director%20cient%C3%ADfico%20del%20Centro%20CenitS